#### Identifying Slow Queries, and Fixing Them!

 $\circ$ 

Stephen Frost Crunchy Data stephen@crunchydata.com

> FOSDEM 2020 February 2, 2020

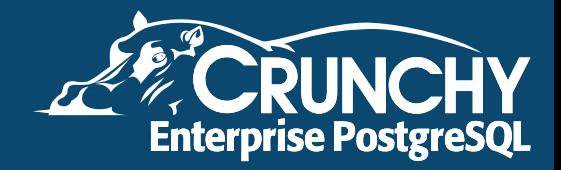

#### Stephen Frost

**• Chief Technology Officer @ Crunchy Data** 

- **· Committer, PostgreSQL**
- **•** Major Contributor, PostgreSQL
- GSSAPI Ecryption in v12
- Row-Level Security in 9.5
- Column-level privileges in 8.4
- Implemented the roles system in 8.1
- Contributions to PL/pgSQL, PostGIS

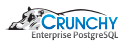

## Community!

- Follow Planet PostgreSQL! <https://planet.postgresql.org>
- Join PostgreSQL.EU! <https://postgresql.eu>
- Join PostgreSQL.US! <https://postgresql.us>

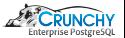

#### Finding Slow Queries

- **•** Logging- Enable with postgresql.conf
- Log Analysis- Generate reports (pgBadger)
- Viewing Active Queries (pg\_stat\_statements)

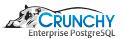

# Logging

postgresql.conf configuration

- $\bullet$  log\_min\_duration\_statement
- $\bullet$  log\_line\_prefix
- **o** log\_checkpoints
- $\bullet$  log\_connections
- log\_disconnections
- **o** log\_lock\_waits
- **o** log\_temp\_files
- $\bullet$  log\_autovacuum\_min\_duration

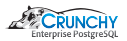

#### log\_min\_duration\_statement

log\_min\_duration\_statement = 0

- Zero Logs every statement sent
- **Q** Number is in milliseconds
- Queries taking longer than value logged
- **O** Includes duration \*on the same line\*
- Do NOT enable log\_statement or log\_duration

Result:

LOG: duration: 1001.474 ms statement: select pg\_sleep(1);

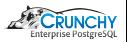

## log\_line\_prefix

Pre-pended to every log message.

log\_line\_prefix = '%t [%p]:  $[%1-1]$  %quser=%u,db=%d,app=%a,client=%h '

Includes:

- %t Timestamp
- %p Process ID (pid)
- %I Session Line Number
- %u Logged in user
- %d Database logged in to
- $\bullet$  %a Application name (if set)
- %h Remote host
- %q Stop here in non-session processes

#### Result:

```
2016-09-12 14:43:04 EDT [2830]: [11-1] ...
    user=sfrost,db=postgres,app=psql,client=[local] ...
    LOG: duration: 1001.193 ms statement: select pq_sleep(1);
```
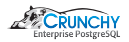

#### log\_checkpoints

Logs information about each checkpoint

```
log_checkpoints = on
```
Includes:

- When/Why the checkpoint started
- When the checkpoint completed
- **•** Statistics regarding what happened during checkpoint

#### Result:

```
2016-09-12 14:51:02 EDT [2609]: [3-1] LOG: ...
    checkpoint starting: immediate force wait
2016-09-12 14:51:02 EDT [2609]: [4-1] LOG: ...
    checkpoint complete: wrote 67 buffers (0.4%); ...
    0 transaction log file(s) added, 0 removed, 0 recycled; ...
    write=0.000 s, sync=0.059 s, total=0.068 s; sync files=18, ...longest=0.025 s, average=0.003 s; distance=88 kB, estimate=88 kB
```
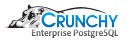

# Connection logging

Logs information about each connection and disconnection

```
log_connection = on
log disconnection = on
```
Includes:

- When/Why the checkpoint started
- When the checkpoint completed
- **•** Statistics regarding what happened during checkpoint

#### Result:

```
2016-09-12 15:07:07 EDT [19608]: [1-1] user=[unknown],db=[unknown],...
    app=[unknown],client=[local] LOG: connection received: host=[local]
2016-09-12 15:07:07 EDT [19608]: [2-1] user=sfrost,db=postgres,...
    app=[unknown],client=[local] ...
    LOG: connection authorized: user=sfrost database=postgres
2016-09-12 15:07:08 EDT [19608]: [3-1] user=sfrost,db=postgres,...
    app=psql,client=[local] LOG: disconnection: ...
    session time: 0:00:01.231 user=sfrost database=postgres host=[local]
```
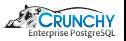

#### log lock waits

Logs information when a query waits on a lock

```
log_lock_waits = on
```
Fires after 1s (deadlock\_timeout). Result:

```
2016-09-12 16:44:14 EDT [29554]: [8-1] user=sfrost,db=postgres,...
    app=psql,client=[local] LOG: process 29554 ...
    still waiting for ShareLock on transaction 668 after 1000.045 ms
2016-09-12 16:44:14 EDT [29554]: [9-1] user=sfrost,db=postgres,...
    app=psql,client=[local] DETAIL: ...
    Process holding the lock: 29617. Wait queue: 29554.
2016-09-12 16:44:14 EDT [29554]: [10-1] user=sfrost,db=postgres,...
    app=psql,client=[local] CONTEXT: ...
    while locking tuple (0,1) in relation "t1"
2016-09-12 16:44:14 EDT [29554]: [11-1] user=sfrost,db=postgres,...
    app=psql,client=[local] STATEMENT: select * from t1 for update;
```
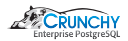

#### log\_temp\_files

Logs information when a query needs to create temp files

```
log_temp_files = 0
```
Value is how large the temp file is, zero means all. Result:

```
2016-09-12 17:06:04 EDT [29554]: [51-1] user=sfrost,db=postgres,...
    app=psql,client=[local] LOG: ...
    temporary file: path "base/pgsql_tmp/pgsql_tmp29554.2", size 1540096
2016-09-12 17:06:04 EDT [29554]: [52-1] user=sfrost,db=postgres,...
    app=psql,client=[local] STATEMENT: select * from t1 order by 1;
```
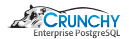

#### log autovacuum min duration

Logs autovacuum activity

```
log_autovacuum min duration = 0
```
Value is how long the autovacuum command took

```
2016-09-12 17:10:56 EDT [357]: [1-1] LOG: ...
    automatic vacuum of table "postgres.public.t1": index scans: 0
       pages: 487 removed, 0 remain, 0 skipped due to pins
       tuples: 110000 removed, 0 remain, 0 are dead but not yet removable
       buffer usage: 1480 hits, 2 misses, 3 dirtied
       avg read rate: 0.107 MB/s, avg write rate: 0.160 MB/s
       system usage: CPU 0.00s/0.02u sec elapsed 0.14 sec
2016-09-12 17:10:56 EDT [357]: [2-1] LOG: ...
    automatic analyze of table "postgres.public.t1" ...
    system usage: CPU 0.00s/0.00u sec elapsed 0.00 sec
```
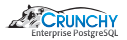

# Log Analysis

Running pgBadger

Ò

Ò

- apt-get install pgbadger
- **·** pgbadger logfile
- **•** Fancy reports!

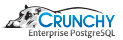

Installing pg stat statements

```
shared_preload_libraries = 'pg_stat_statements'
track_io_timing = on
```
● Restart (not reload) PostgreSQL

sfrost@beorn:˜# psql

Ċ

```
psql (12.1 (Ubuntu 12.1-1.pgdg19.04+1))
```
=# create extension pg\_stat\_statements;

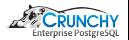

#### Reviewing pg\_stat\_statements

...

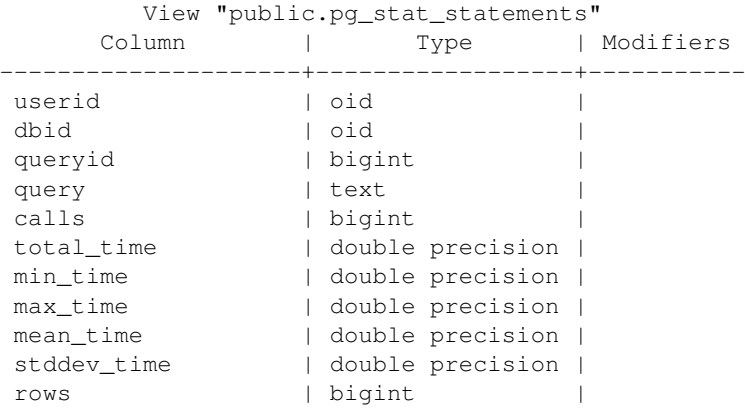

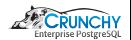

#### Reviewing pg\_stat\_statements

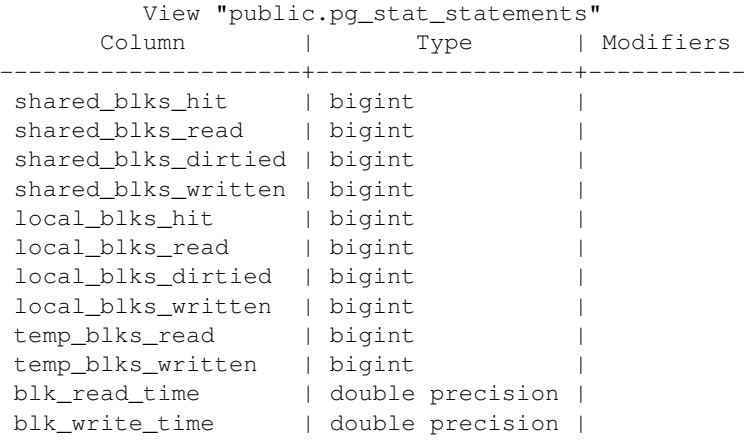

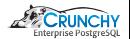

#### Reviewing pg\_stat\_statements

```
queryid | 3374102836
query | UPDATE pgbench_tellers
  SET tbalance = tbalance + ? WHERE tid = ?;
calls | 40000
total_time | 4735.07000000014
min time | 0.012
max_time | 142.15
mean time | 0.11837675stddev_time | 1.30052157525719
rows | 40000
```
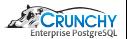

#### Reviewing pg\_stat\_statements

Ċ

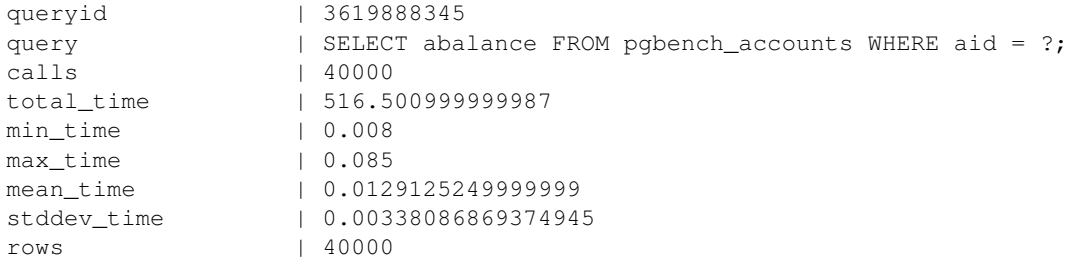

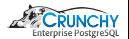

# Understanding Why Queries Are Slow

- **•** PostgreSQL Configuration Issues
- Dead tuples / bloat
- **Query Plan**

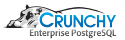

# PostgreSQL Configuration

- work\_mem
- maintenance\_work\_mem
- $\bullet$  effective\_cache\_size
- shared\_buffers
- checkpoint\_segments
- **o** min\_wal\_size
- $\bullet$  max\_wal\_size
- checkpoint\_timeout
- **o** checkpoint\_completion\_target

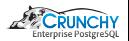

## PostgreSQL Configuration - work\_mem

- $\bullet$  May be allocated many times over
- Also used for bitmaps max size; bitmaps reduce their accuracy when its too much.

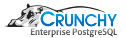

## PostgreSQL Configuration - maintenance\_work\_mem

- Allocated by autovacuum worker process, as needed
- All parallel CREATE INDEX processes will only use up to maintenance work mem in total

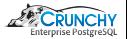

## PostgreSQL Configuration - effective\_cache\_size

- NEVER actually allocated
- **•** Estimate of size of disk cache
- Larger increases index usage, might not always be helpful

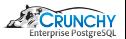

## PostgreSQL Configuration - shared buffers

- Allocated at server start
- Caches disk pages, more-or-less exactly
- 25 50 percent of system memory is typical
- pg buffercache useful to analyze contents

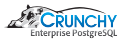

## PostgreSQL Configuration - checkpoints, wal size

- **o** min wal size
	- Minimum size of the WAL to maintain
	- Creating new WAL files is not free
- **o** max wal size
	- Maximum size of WAL to allow
	- If too low, checkpoints will happen BEFORE checkpoint timeout!
- checkpoint\_segments
	- Old option, replaced by max\_wal\_size
- $\bullet$  checkpoint\_timeout
	- Controls length of time between checkpoints
	- WAL replay starts from last checkpoint on crash
- **o** checkpoint\_completion\_target
	- How much of checkpoint timeout to use to perform a checkpoint

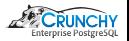

# Dead Tuples / Bloat

- VACUUM marks records as reusable
	- Reusable tuples used for new inserts/updates
	- PG still has to consider those tuples in scans, etc
- **O** Bloat
	- Table can have lots of dead tuples
	- **Indexes can have bloat also**
- check\_postgres.pl
	- Helps identify tables to check for bloat
	- Some bloat is helpful
- **•** Eliminating all bloat requires a rewrite
- **O CLUSTER / VACUUM FULL**

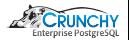

# Retriving Data

- Sequentially step through EVERY record
	- Seg Scan Node
	- **•** Bulk operation
	- Bitmap scan
- Use an index, pull SPECIFIC records
	- Index Scan Node
	- Indexes generally have to be created
	- Often requires accessing index and heap
	- Data can be returned in order
- **•** Index Only Scan
	- Index Only Scan Node
	- Columns must be in index
	- May require going to the heap
	- VACUUM updates visibility map

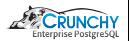

# Putting things together (Joins)

- **•** Nested Loop
	- Step through one table
	- For each step, look up record in other table
	- Fast- for small sets, not good for bulk
- **•** Merge Join
	- Order (sort) each table
	- Walk through both tables, return matches
	- Good for bulk operations
	- Sorting is expensive, can use index
- **A** Hash Join
	- Scan one table and build a hash table
	- Step through other table using the hash table to find matches
	- Slow start
	- Very fast, but memory intensive

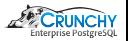

# Adding it all up (Aggregates)

**•** Group Agg

- Order / sort input
- Step through each record, if it matches last, combine
- Sorting is expensive
- **•** Hash Agg
	- Scan table, building hash table
	- Hash table matches are combined
	- Memory intensive

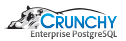

## What's the best plan?

- $\bullet$  It Depends!
- **•** Database gathers and uses statistics
	- ANALYZE
	- VACUUM ANALYZE
	- pg statistic
	- Autovacuum
- $\bullet$  Bad stats = Bad plans
	- EXPLAIN ANALYZE
	- Check results vs. estimates
	- **•** Statistics target

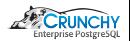

# Automating collection of plans

- **auto\_explain** 
	- Logs explain for queries
	- Based on length of time
- **•** Enabling

```
shared preload libraries = 'auto explain'
explain.log min duration = 50;
explain.log_nested_statements = true;
```
- Can also do 'explain analyze', but very expensive!
- Logging nested statements

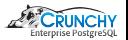

# Analyzing plans

- **•** Explain output options
	- XML
	- JSON
	- YAML

Ò

- **•** Tools for analyzing explain
	- $\bullet$  pgAdmin3/4
	- explain.depesz.com

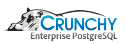

## Fixing Slow Queries

#### Low-hanging fruit

#### **o** Indexes

- Seq Scan?
- Only one row returned?
- No aggregation?
- Create an index

#### • work\_mem

- Small data set?
- Sorting happening?
- Merge Join used?
- Increase work\_mem

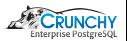

## Fixing Slow Queries

**•** Statistics

- Large data set?
- Nested Loop?
- Ensure current statistics (ANALYZE)
- Increase statistics target
- **o** Indexes w/ Foreign Keys
	- DELETE is slow?
	- Table referred to with foreign key?
	- Create index on referring table

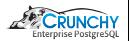

#### Prepared Queries

**•** Plan Once, run many

- Avoids repeated planning cost
- Plan Cache has generic and specific plans
- **6**-time rule
- Explain analyze with execute

```
prepare q as select * from mytable where x = $1;explain execute q('myid');
explain analyze execute q('myid');
```
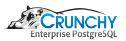

# Query Review

- $\bullet$  select count(\*) from table;
	- Index can help- Index Only Scan
	- **Still must check all records**
- select \* from table:
	- Returns all columns and rows.
	- Is every row needed?
	- Is every column needed?
	- de-TOAST can be expensive

• select distinct  $*$  from a, b, c where  $a.x = b.x$ ;

- Watch out for 'select distinct'
- Missing join condition for 'c'
- Cartesian product created, then dups removed
- Join syntax is better
- select  $*$  from a join b using  $(x)$  join c using  $(x)$ ;

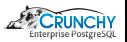

#### More Queries

 $\bullet$  select \* from x where myid in (select myid from bigtable);

- Could be turned into a join
- Joins allow more options for how to execute the query
- Generally, a faster way is found
- $\bullet$  select  $*$  from x where myid not in (select myid from bigtable);
	- Left-join can be used instead
	- May be able to use NOT EXISTS instead

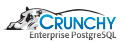

#### Even More Queries

**O** Use CTEs

- Keep the results of them small
- WITH cte AS (select \* from expensive join)
- select cte.result, othertable.x from cte join othertable:
- Really, really faster count( $*$ ) estimate
	- **a** Use the database statistics
	- pg\_class.reltuples
	- Only useful for whole tables
	- Will not be perfect
	- Trigger-based approach

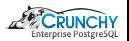

#### Review, and then some

- **•** Tuning PG
	- Increase work mem, maintenance work mem
	- Set effective\_cache\_size based on memory
	- Increase shared buffers
- Partial Indexes / Functional Indexes
	- Index only part of the table
	- Use a function inside an index
	- Double-check query plans use the index
- **Remove unused indexes** 
	- Unused indexes still have to be maintained
	- More indexes, slower writes
	- PG statistics- review pg\_stat\_user\_indexes

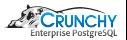

#### Questions?

- Questions?
- Follow Planet PostgreSQL! <https://planet.postgresql.org>
- Join PostgreSQL.EU! <https://postgresql.eu>
- $\bullet$  Join PostgreSQL.US! <https://postgresql.us>

Thanks!

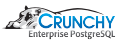